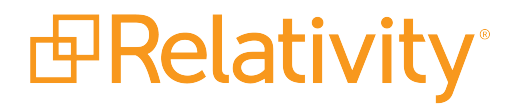

# Metrics Guide

April 19, 2021 | Version Server 2021

For the most recent version of this document, visit our **[documentation](http://help.relativity.com/) website**.

# Table of Contents

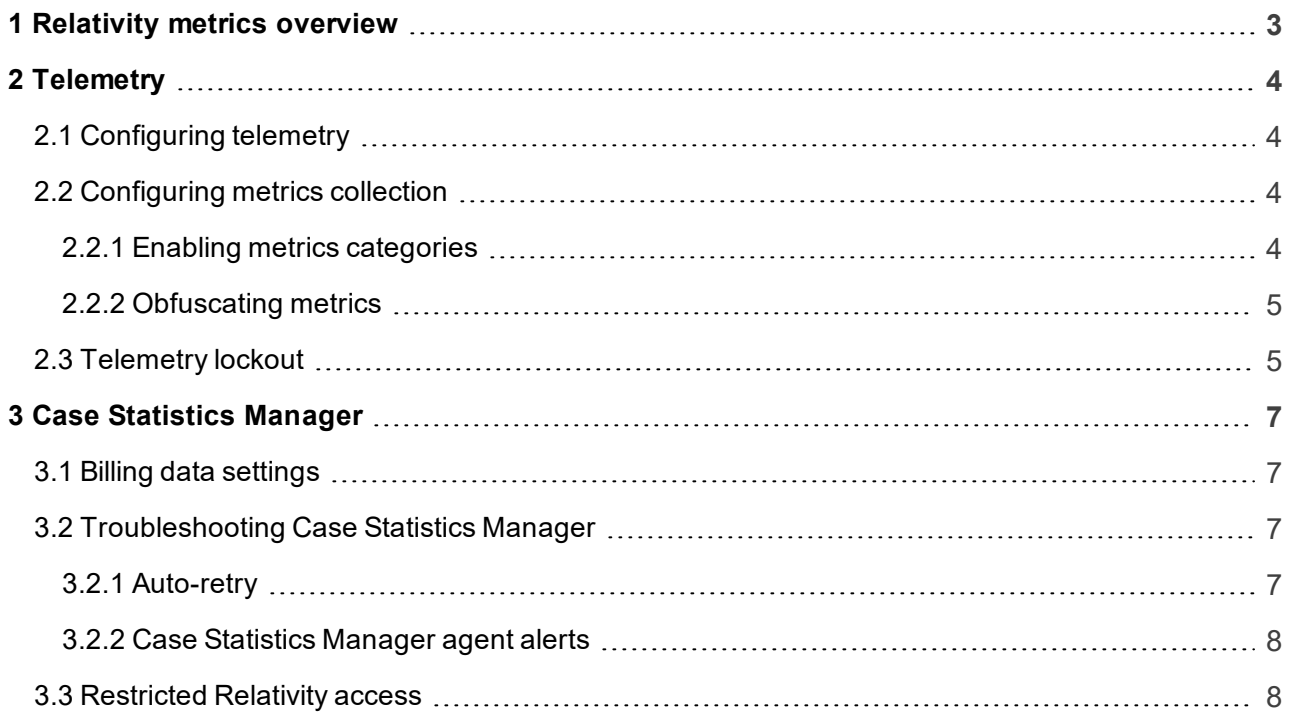

# <span id="page-2-0"></span>**1 Relativity metrics overview**

Relativity includes functionality for collecting performance, usage, and billing data. You can use performance metrics for monitoring and troubleshooting the applications in your environment. Usage metrics are automatically transmitted to Relativity for analysis and application enhancement purposes. Relativity also collects billing data including the number of active users in your environment.

Relativity collects and reports metrics using the telemetry application. This application is installed automatically. For more information, see [Telemetry](#page-3-0) on the next page.

# <span id="page-3-0"></span>**2 Telemetry**

Telemetry is a required Relativity application that collects metrics:

- **System usage metrics** Telemetry collects system usage metrics and securely sends the data to Relativity to improve the quality and performance of Relativity applications.
- **Billing data** Telemetry also collects and sends billing data to Relativity.

Telemetry collects billing data and system usage metrics with the Case Statistics Manager agent. For more information, see Case Statistics [Manager](#page-6-0).

## <span id="page-3-1"></span>**2.1 Configuring telemetry**

All versions of Relativity:

- Case Statistics Manager agent must be running.
- **n** The server hosting the Telemetry Metrics Transmission agent must be able to send outbound HTTPS requests to **update.kcura.com**. If necessary, make necessary changes to your firewall settings.
- The Telemetry Metrics Transmission agent must be running. It is automatically added to the Agents tab at the instance level. The agent uses the same setup as your Case Statistics Manager agent server and resource pool configuration.

Relativity versions before 9.5.196.102:

- Port 8195 on the Telemetry Host agent server must be available for inbound Relativity traffic (from your internal network).
- The Telemetry Host agent must be running. It is automatically added to the Agents tab at the instance level. The agent uses the same setup as your Case Statistics Manager agent server and resource pool configuration.

Starting with 9.5.162.111, you can use the Telemetry Smoke Test Relativity script to verify that telemetry is properly configured in your environment.

## <span id="page-3-2"></span>**2.2 Configuring metrics collection**

You can configure the metrics that you want to collect by updating specific values for instance settings, and running scripts to enable the collection of metrics for specific applications.

#### <span id="page-3-3"></span>**2.2.1 Enabling metrics categories**

Depending on the version of Relativity, you can enable specific metrics categories and exclude the ones you don't need.

The settings in the EDDSMetrics.Whitelist table control whether Relativity collects metrics for a specific application, for example, Processing. This table is added to your Relativity environment when you install Relativity. It contains all enabled metrics categories. For more information about configuring metrics, contact Relativity Client Services at support@relativity.com.

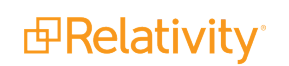

#### <span id="page-4-0"></span>**2.2.2 Obfuscating metrics**

If your company does not need us to include user, case, matter, or client names on your Relativity invoices for your own billing or record-keeping purposes, you can use Relativity instance settings to obfuscate them. Common reasons for not obfuscating include billing users and/or workspaces to your customers and ease of managing your user base. We recommend that you consult with your finance/billing department and those who manage your Relativity user base before making changes to the default values.

The instance settings are as follows:

- ReplaceCaseNameWithArtifactID determines whether case names are replaced by case artifact IDs.
- ReplaceUserNameWithHashValue determines whether the username portions of user email addresses are replaced by hash values. If you have multiple Relativity instances, the value of ReplaceUserNameWithHashValue must be the same across all instances in order for us to properly calculate and bill your users.
- ReplaceClientNameWithHashValue and ReplaceMatterNameWithHashValue determines whether the client and matter names are replaced by hash values

### <span id="page-4-1"></span>**2.3 Telemetry lockout**

Telemetry is used to collect and transmit billing data to Relativity. This functionality exists in parallel with Case Statistics Manager.

**Note:** Failure to transmit telemetry billing data to Relativity causes Relativity access to be disabled after seven (7) days. Telemetry lockout is similar to Case Statistics Manager lockout. If your security setup doesn't allow access to public internet, contact Relativity support to configure offline-billing.

A notification of metrics transmission failure is displayed in Alerts:

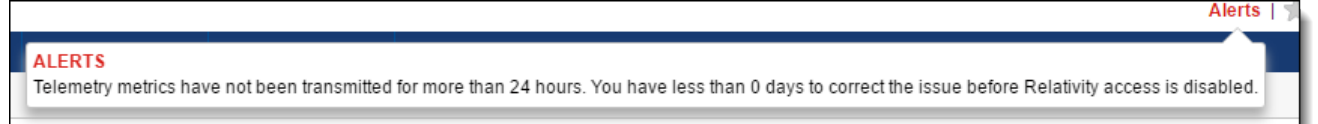

Metrics transmission failure can be caused by network access problems. It can also be caused by Relativity services failures on the telemetry agent server.

To troubleshoot metrics transmission failure:

- Review Relativity logs. Look for error related to Metrics Transmission Agent. In most cases, the error message and the exception stack trace can point you to the cause of the failure. You can also use the Errors tab in Relativity.
- n Verify that port 8195 on the telemetry agent server is open to inbound Relativity traffic (Relativity versions before 9.5.196.102).
- Verify that your network firewall rules allow outbound HTTPS traffic from the Telemetry Transmission agent server to **update.kcura.com.**

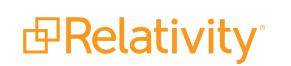

- n Verify that Relativity services are running properly on the Telemetry agent server and that metrics are being logged.
- n Verify that your network firewall rules allow outbound internet traffic from the telemetry agent server to the Relativity billing server.
- n After you identified and corrected the problem, the telemetry agent will be automatically rerun and Relativity access will be restored. Note that the Metrics Transmission Agent must be set to Active and the Relativity Agent Manager service must be running.

# <span id="page-6-0"></span>**3 Case Statistics Manager**

The Case Statistics Manager is the agent that collects system usage and billing information for Relativity. This agent must be enabled to keep your Relativity access enabled.

## <span id="page-6-1"></span>**3.1 Billing data settings**

If your company does not need us to include user, case, matter, or client names on your Relativity invoices for your own billing or record-keeping purposes, you can use Relativity instance settings to obfuscate them. Common reasons for not obfuscating include billing users and/or workspaces to your customers and ease of managing your user base. We recommend that you consult with your finance/billing department and those who manage your Relativity user base before making changes to the default values.

The instance settings are as follows:

- ReplaceCaseNameWithArtifactID determines whether case names are replaced by case artifact IDs.
- ReplaceUserNameWithHashValue determines whether the username portions of user email addresses are replaced by hash values. If you have multiple Relativity instances, the value of ReplaceUserNameWithHashValue must be the same across all instances in order for us to properly calculate and bill your users.
- ReplaceClientNameWithHashValue and ReplaceMatterNameWithHashValue determines whether the client and matter names are replaced by hash values

You can also use the AgentOffHourStartTime and AgentOffHourEndTime to change the off-hours for running the Case Statistics Manager agent.

If the billing report queries consistently fail and there are SQL timeout errors in the log, you can use the LongRunningCaseStatisticsQueryTimeout instance setting to increase the timeout value.

## <span id="page-6-2"></span>**3.2 Troubleshooting Case Statistics Manager**

Case Statistics Manager failure scenarios include:

- The Case Statistics Manager agent fails to start.
- n Individual SQL methods in the agent timeout resulting in the total failure of the agent.
- The Case Statistics Manager attempts a retry on workspaces that initially failed while still in offhours and workspace(s) fail again.

#### <span id="page-6-3"></span>**3.2.1 Auto-retry**

If Case Statistics Manager fails on a workspace, it moves on to the next workspace. If the agent is still running in off-hours, it retries the workspace(s) that failed. If the workspace(s) still fail, the CSV file is not generated and the billing file is not be produced.

#### <span id="page-7-0"></span>**3.2.2 Case Statistics Manager agent alerts**

If Case Statistics Manager fails to complete a report for any of the workspaces in your environment, an alert appears in the Alerts section. The alert lists the failed workspaces and the date the agent failed.

**Note:** Case Statistic manager alerts are visible only to admin users.

If workspace count is less than or equal to five (5):

The Case Statistics Manager agent failed for workspaces XXXXXXX, XXXXXXX, XXXXXXX, XXXXXXX, XXXXXXX on 10/31/2016.

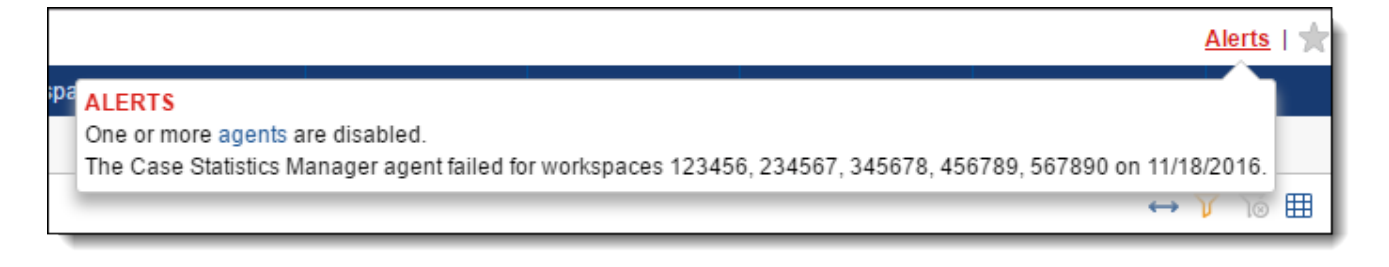

If workspace count is greater than five:

The Case Statistics Manager agent failed for 17 workspaces on 10/31/2016.

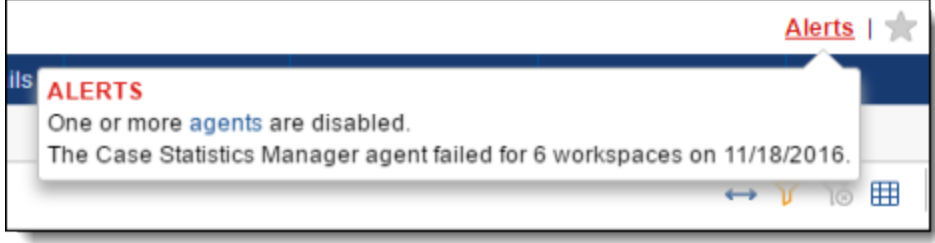

The Case Statistics Manager agent is not disabled upon failure. The alert will be reset once the agent runs again. Detailed information on Case Statistics Manager errors can be found on the Errors tab. You can find even more granular information in the Relativity logs.

### <span id="page-7-1"></span>**3.3 Restricted Relativity access**

If the Case Statistics Manager billing data is not sent for seven days, Relativity access becomes restricted. Once access has been restricted, only system admins are able to access the system. Other users are locked out. This limited access allows administrators to log in to Relativity and address the problem, for example, by re-enabling the agent.

Once the billing data is sent, access returns to normal.

If the Case Statistics Manager fails to generate and send data for all workspaces during the off-hour run, admin users are notified.

**Note:** To set or update your billing contact, contact [support@relativity.com.](mailto:support@relativity.com)

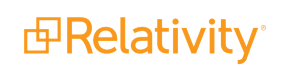

#### **Proprietary Rights**

This documentation ("**Documentation**") and the software to which it relates ("**Software**") belongs to Relativity ODA LLC and/or Relativity's third party software vendors. Relativity grants written license agreements which contain restrictions. All parties accessing the Documentation or Software must: respect proprietary rights of Relativity and third parties; comply with your organization's license agreement, including but not limited to license restrictions on use, copying, modifications, reverse engineering, and derivative products; and refrain from any misuse or misappropriation of this Documentation or Software in whole or in part. The Software and Documentation is protected by the **Copyright Act of 1976**, as amended, and the Software code is protected by the **Illinois Trade Secrets Act**. Violations can involve substantial civil liabilities, exemplary damages, and criminal penalties, including fines and possible imprisonment.

**©2021. Relativity ODA LLC. All rights reserved. Relativity® is a registered trademark of Relativity ODA LLC.**

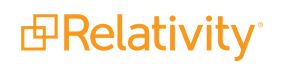